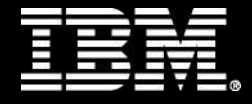

# 零售商品分类管理绩效蓝图

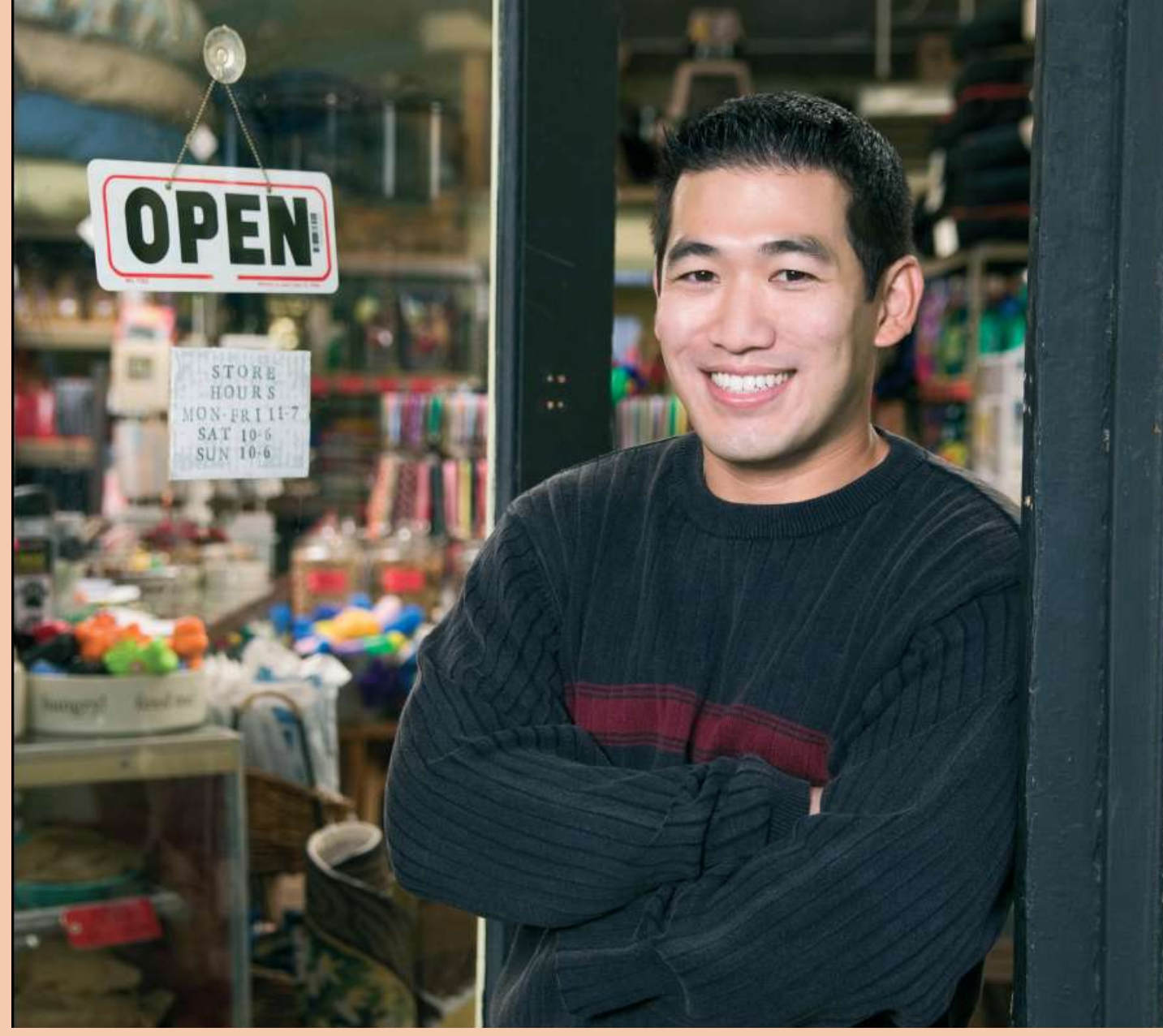

**Information Management** 

**Cognos.**<br>software

#### 简介

选择和管理商品往往是一个平衡协调的过程 — 一切都始于一份良好的计划。促进 消费趋势、改变市场条件以及更多消费者购买决策,使优良计划的开发成为想要 提供不同类别商品并实现利润最大化的零售商的挑战。

那么,成功的零售商如何能够在竞争对手蹒跚不前之时发展壮大?他们可以轻松 地建模场景来开发最佳计划,对照计划查看其经营绩效,并通过这一可见性制定 智慧的决策。他们可以使用工具来判断不断变化的客户爱好和关注点,并对计划 和运营进行必要的调整,以满足客户偏好和市场因素。

利用 IBM Cognos® 零售商品分类管理绩效蓝图, 您也可以拥有这些工具。零售商 品分类管理蓝图可为您提供可见性来开发更好的商品计划,实时了解您的行为并 迅速做出调整 — 始终保护收益,利用独特的商品提高销量并满足客户。

本文阐述了零售商品分类管理绩效蓝图的内容,它是一份基于 Web 的零售商解决 方案,尤其关注商品规划和绩效管理。该解决方案是一份资产,用于开发更好的 计划来做出智慧的库存投资,管理库存水平来提高销量和利润,并在趋势出现时 发现它们来调整供需。

#### 零售商品分类管理 **TM1** 模型

利用零售商品分类管理蓝图,零售商能够设定自顶向下的商品规划目标,而商家 或买家则可以创建自底向上的商业预测,最终与自顶向下的目标整合。 可以使用 IBM Cognos TM1 Web 软件或 TM1 Contributor 对零售商品分类管理蓝 图进行部署。这两种前端已完全经过配置并包括在蓝图中。本文档基于 TM1 Contributor 界面提供视图并介绍模型功能。

零售商品分类管理绩效蓝图由 10 个不同的多维数据集构成。其中 8 个将在下列 流程图中显示,而另外两个将用于定义模型中的参数和属性。用户基于角色访问 不同的多维数据集,因此在规划过程中,每个用户只能看到完成他或她的特定任 务所需的多维数据 集。 例如 ,某些用户只能访问自顶向下的规划,而其他用户 则只能访问自底向上的规划组成部分。对于本文档,用户是管理员角色(以下简 称"管理员"),这意味着他或她可访问所有选项卡以及贡献层次结构的每个层 级。

**Assumptions Actual Forecast Merchant Plan Seasonality Profiles** Input **Top Down Target Input Merchant Plan Financial Plan Strategic Stock** Plan

分类管理蓝图流程图

#### 开始

在管理员级用户登录 TM1 Contributor 后,一个显示所有可用应用程序的页面打开。

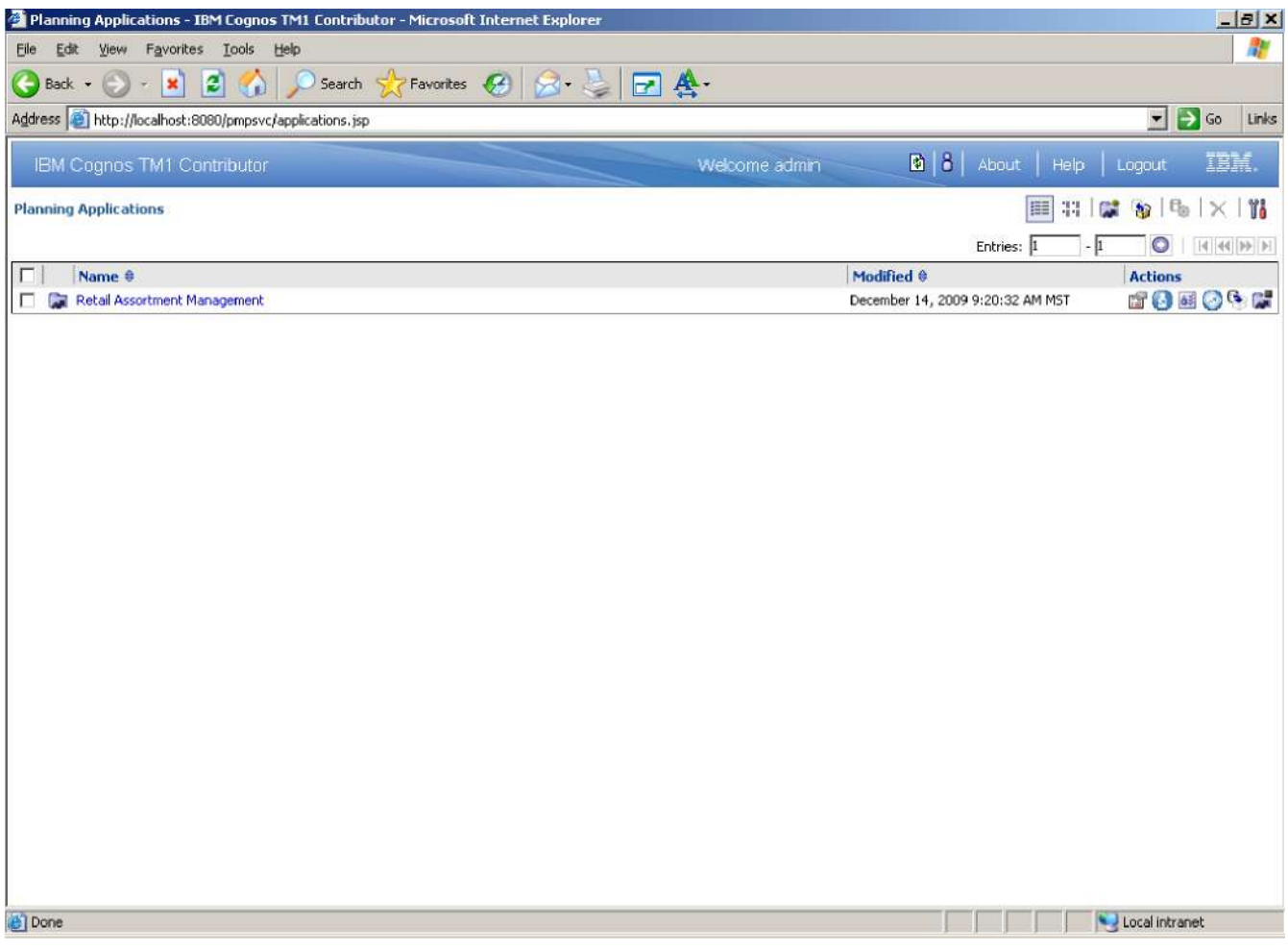

管理员选择零售商品分类管理应用程序,这会打开另一个界面,为当前用户提供 贡献和审核访问权限。核准层次结构按部门建立,各部门逐级组成整个公司。

审阅者可以查看部门预测的综合结果,以及那些预测对整体盈利和库存状况的影 响。这些审阅者能够看到负责所属工作的每个部门的工作流状态,他们也可以共 同享有这些信息,这就使他们能够做出必要修改。所有工作流状态均改变,用户 保存信息时便会实时进行数据汇总和聚合,从而能够实现频繁的规划迭代。

数据输入之前, 计划状态指定为 ● Not started 不保存计划之后, 状态

变为 Work in progress, 仍然可供进一步编辑。在提交项目后, 该计划 即被 **hocked** 并且不可再做任何变更。锁定状态表明, 该计划正在等待审 核。审阅者可以审核处于任何状态的计划,但只能拒绝锁定的计划项目。当锁定 计划遭到拒绝后,它将重新返回工作状态,可供计划的所有者再次编辑。 下方屏幕抓图从整个公司数据最终审阅者的角度显示工作流程。此人是整个公司的 审阅者,可查看下至最低(部门)层次的细节。

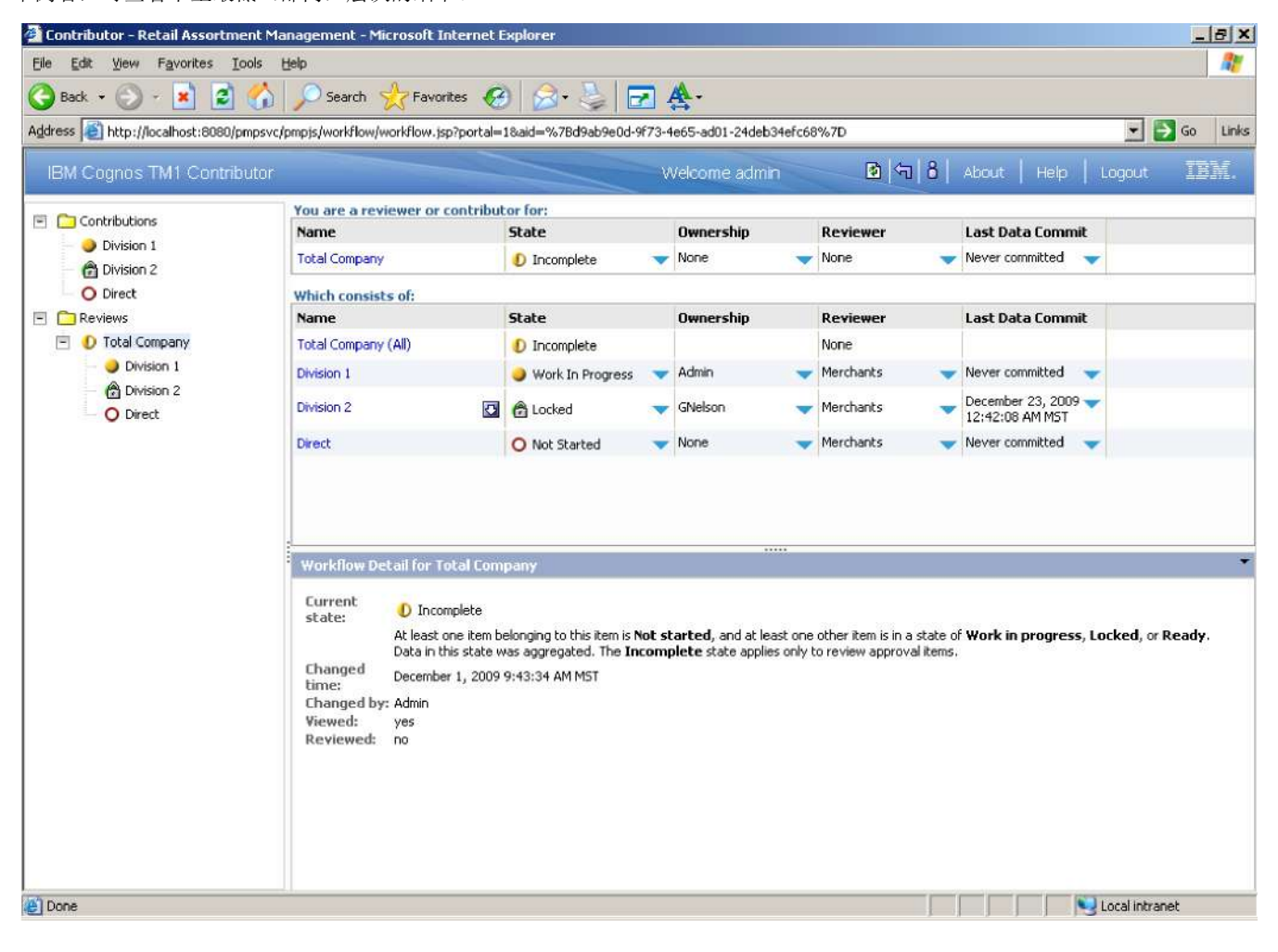

### 假设

为利润、促销、降价、销售成本、损耗、分销及配送输入企业指导百分比。这些百 分比均用于计算自顶向下目标的财务计划和商业预测,除非用户在 Top Down Target Input 选项卡或 Merchant Plan 选项卡中进行覆盖。

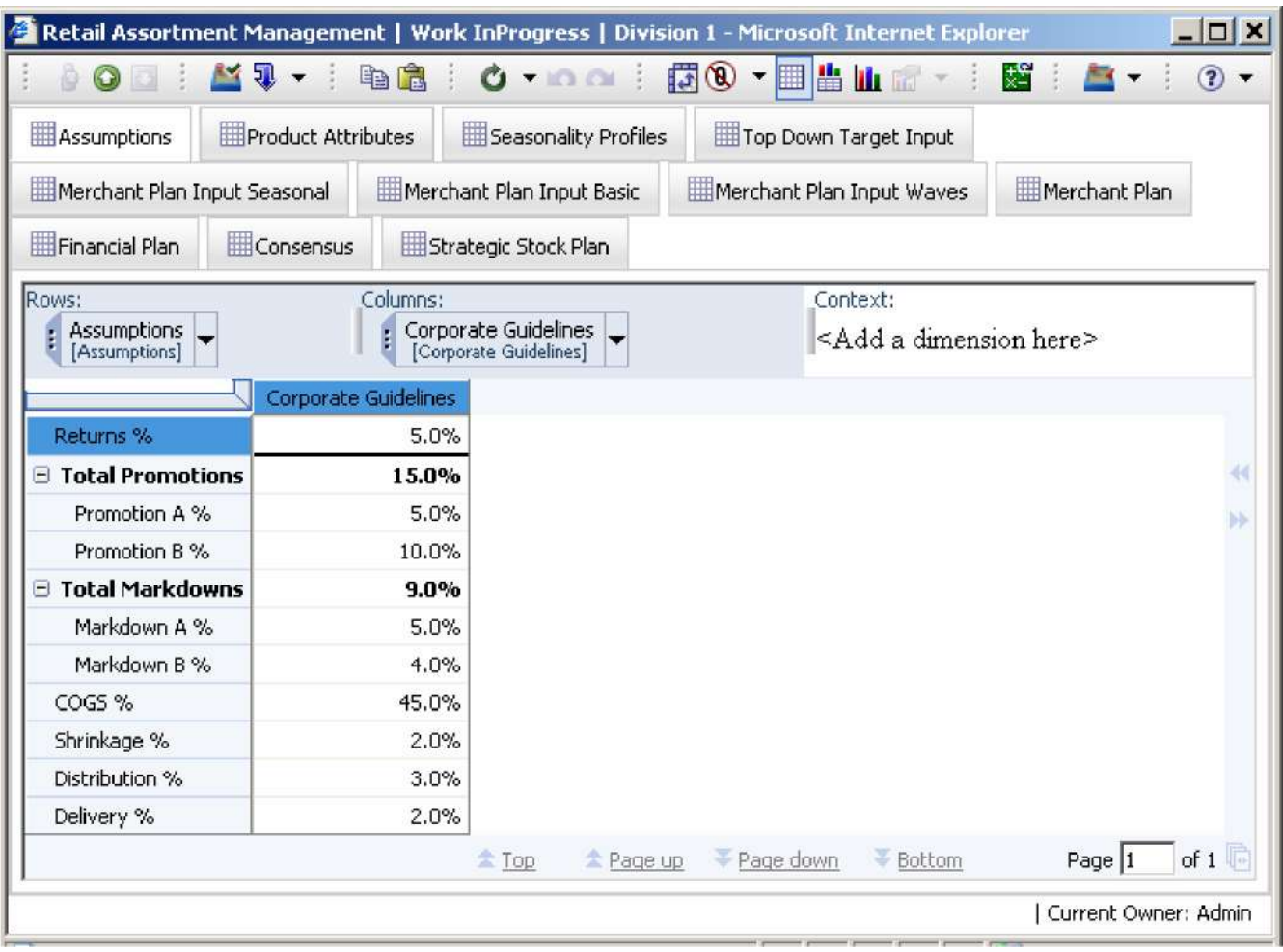

### 实际预测

每个版本的周数均将标记为实际或预测周数。Contributor 用户看不到该选项卡,而 是由管理员在启动新的预测流程前进行更新。周数设置为 **Actual** 时,将获取预载入 实际版本中的数据,而当周数设置为 **Forecast** 时,将采用自顶向下或商家预测计 算,具体取决于本文档中描述的版本。

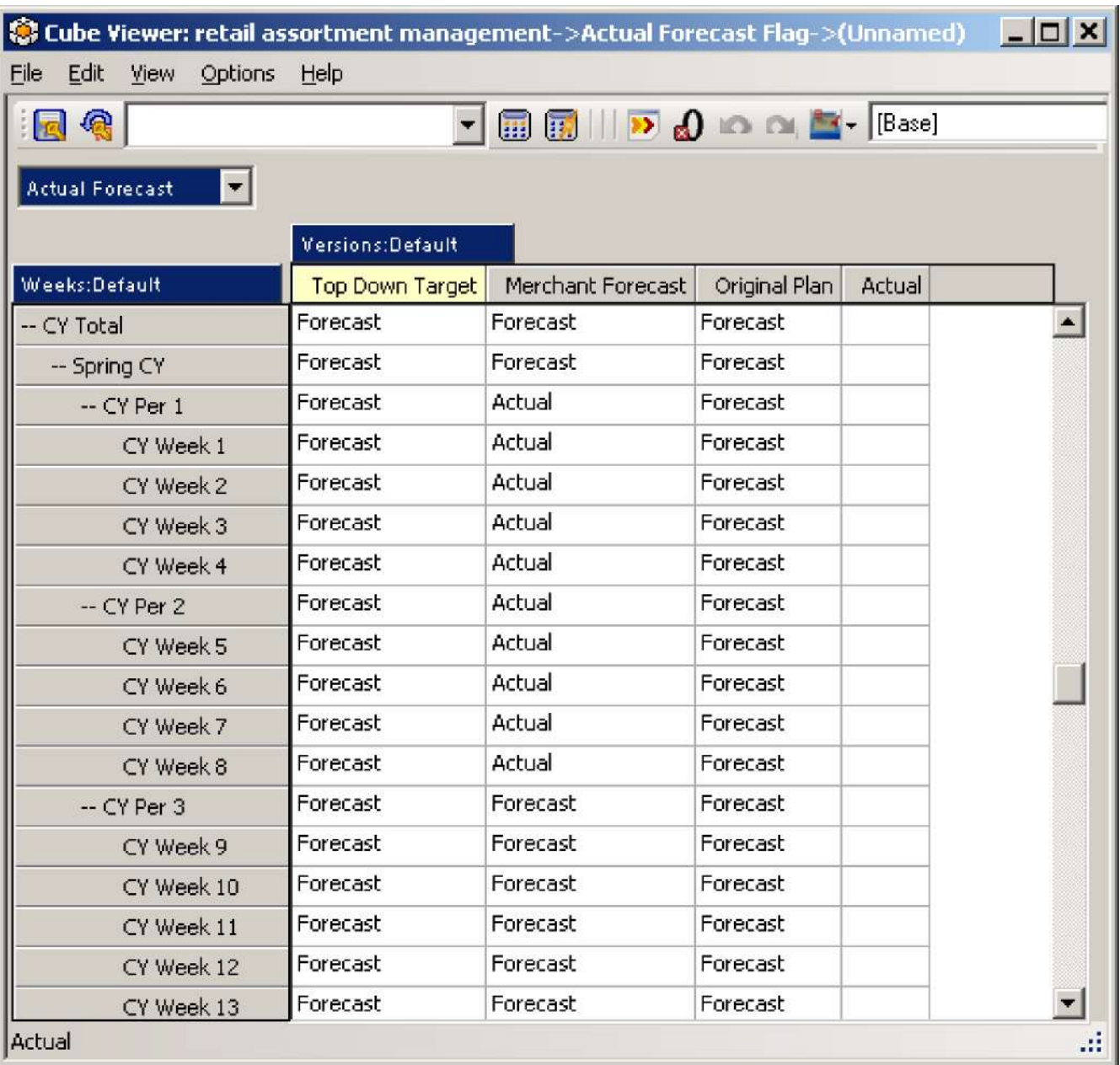

#### 产品属性

这个多维数据集涵盖了各种产品尺寸属性。以下列表列举了产品尺寸的各种属性, 并强调了它们在模型中的使用方法:

- 小计: 此属性用于识别为汇总季节性、基本和波动三种不同的产 品类型数据而建立的三种不同的小计项目。每种产品类型都有它 自己的产品尺寸动态子集,这种属性用于将小计项目添加至适当 的动态子集。
- · 活动: 此属性定义在进行任何预测期间产品继续活动,还是只是 在模型中保持历史状态。
- 季节: 此属性适用于季节性产品, 确定在哪个季节出售该产品 。可供选择的季节有 2007 年至 2010 年的春季或秋季。
- 产品类型:此属性定义每种产品是季节性产品、基础产品、还是 波动产品。这个属性确定该产品将会显示在哪个输入选项卡上, 以及这三种产品类型计算的哪一种将运用于该产品。
- 消费群体:此属性定义产品属于哪种消费群体,如家庭、早 期使用者 、临时工。
- 供应商: 此属性定义给定产品的供应商。
- 材料: 此属性定义给定产品的材料, 如棉花、羊毛或高泰克斯。
- 大小: 此属性定义给定产品的大小(S=小,O=均一尺寸)。
	- 项目名: 此属性是别名, 定义项目的产品名称。产品清单按 SKU 号建立,并且该栏位包含每个 SKU 的完整项目名称。
- $\bullet$
- 颜色: 此属性定义给定产品的颜色。
- 样式: 此属性定义给定产品的样式。

如果在此处更新属性,模型中创建的多维数据集会选取变更,模型中的计算结果也 将相应地做出调整。例如,如果将某种产品从季节性基本产品变为波动产品,该项 目将不会再显示在 Merchant Plan Input Seasonal 选项卡中。而是显示在 Merchant Plan Input Waves 选项卡中,并且此项目的商业计划计算将调整为使用波动计算方 法。某些属性变更要求用户退出 Contributor, 然后重新登录, 以查看反映在模板中 的变更。

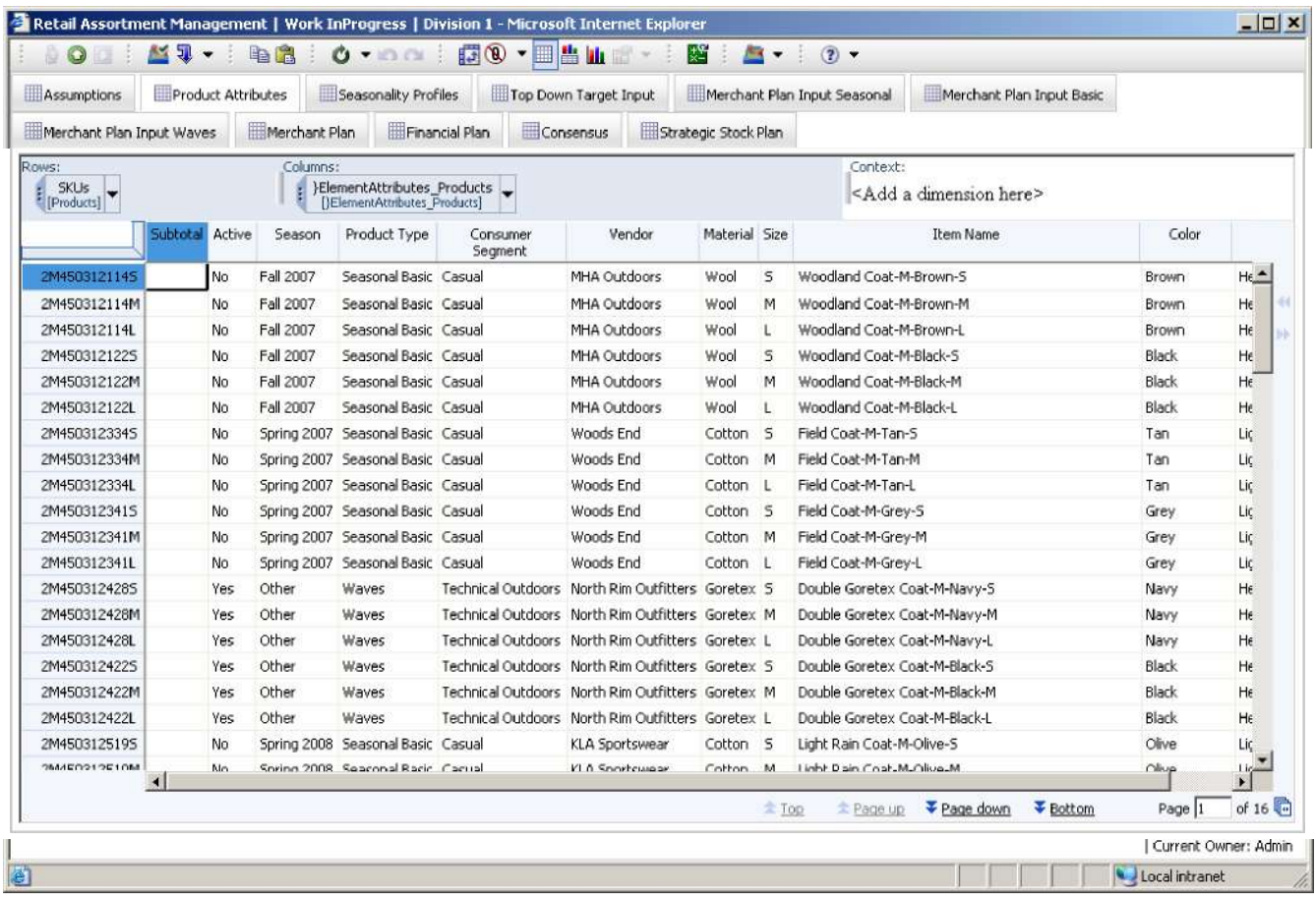

#### 季节性概要信息

有 7 种不同的概要信息可用于将数据分配至各个季节或用户定义的波动季节。每种 概要信息有 6 个时间段或时间相位。概要信息包括基本、平面、平面 前载 、高 前 载、中前载、custom1 和 custom2 文件。自定义概要信息旨在供部门用户变更之用, 每个部门都有不同的 custom1 和 custom2 概要信息。季节性概要信息可用来改变季 节长度。模型计算对照季节开始和季节结束的日期,然后将其间的时间分成 6 个不 同的时间段或时间相位。然后使用季节性概要信息比例,将销售总额和单位分配至 隶属该季节的各周。

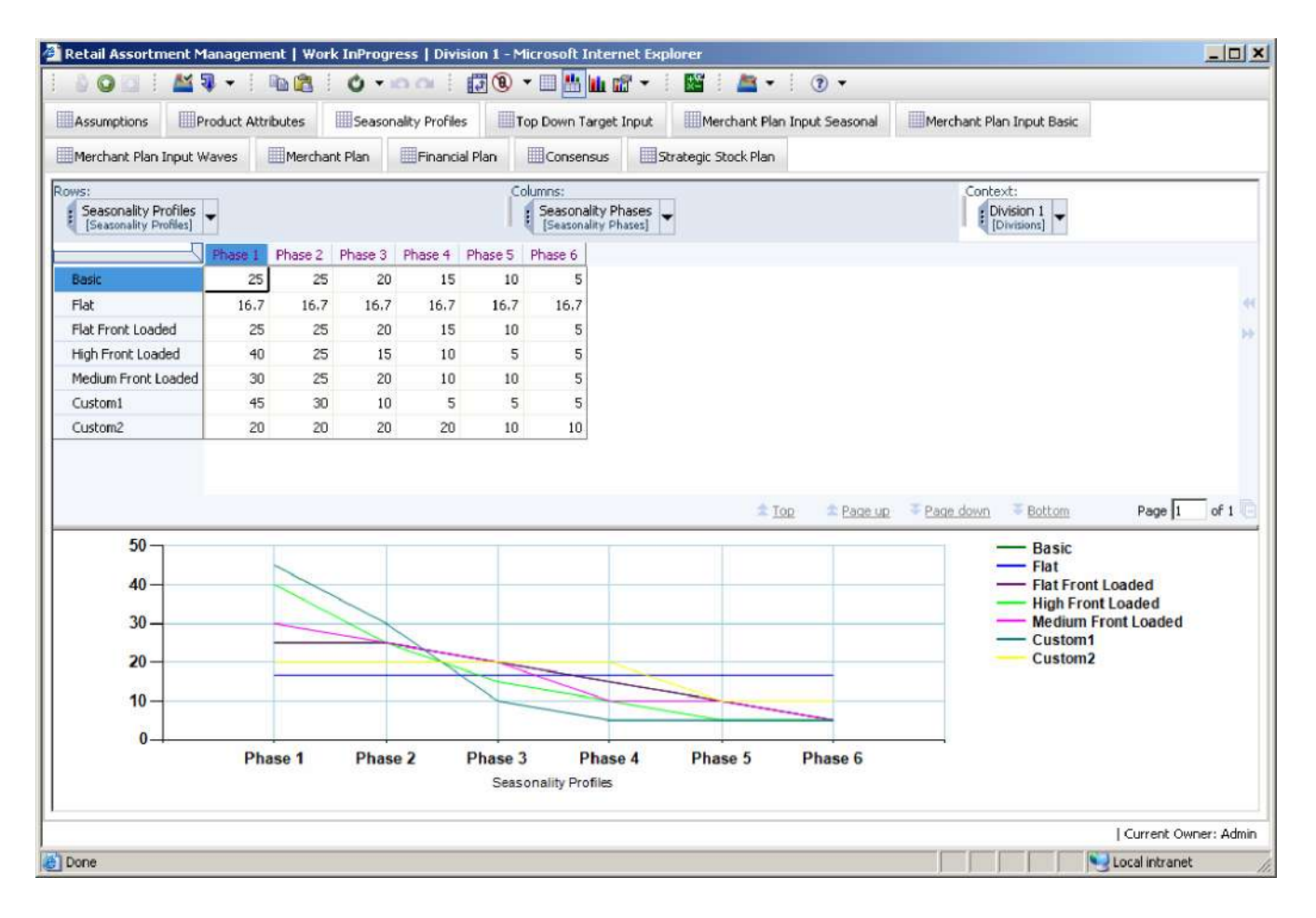

### 自顶向下的目标输入

用户可以查看两年的实际数据,以及所有财务计划措施的同期组合百分比。为本 年度和下年度输入总销量和一个单位平均销售价格的组合百分比,使用假设多维 数据集中的企业指导百分比筹划每年的所有财务计划措施。用户可以覆盖这些百 分比的任何部分。还必须选择季节性概要信息作为上年度或两年的平均水平,推 动将财务计划向下分配到多维数据集中自顶向下目标版本的产品和周 级别 。例 如,如果用户选择上年度,模型计算会使用与上年度运用的实际数据相 同的 比 例,将本年度和下年度的自顶向下的目标数据分配至产品和周。

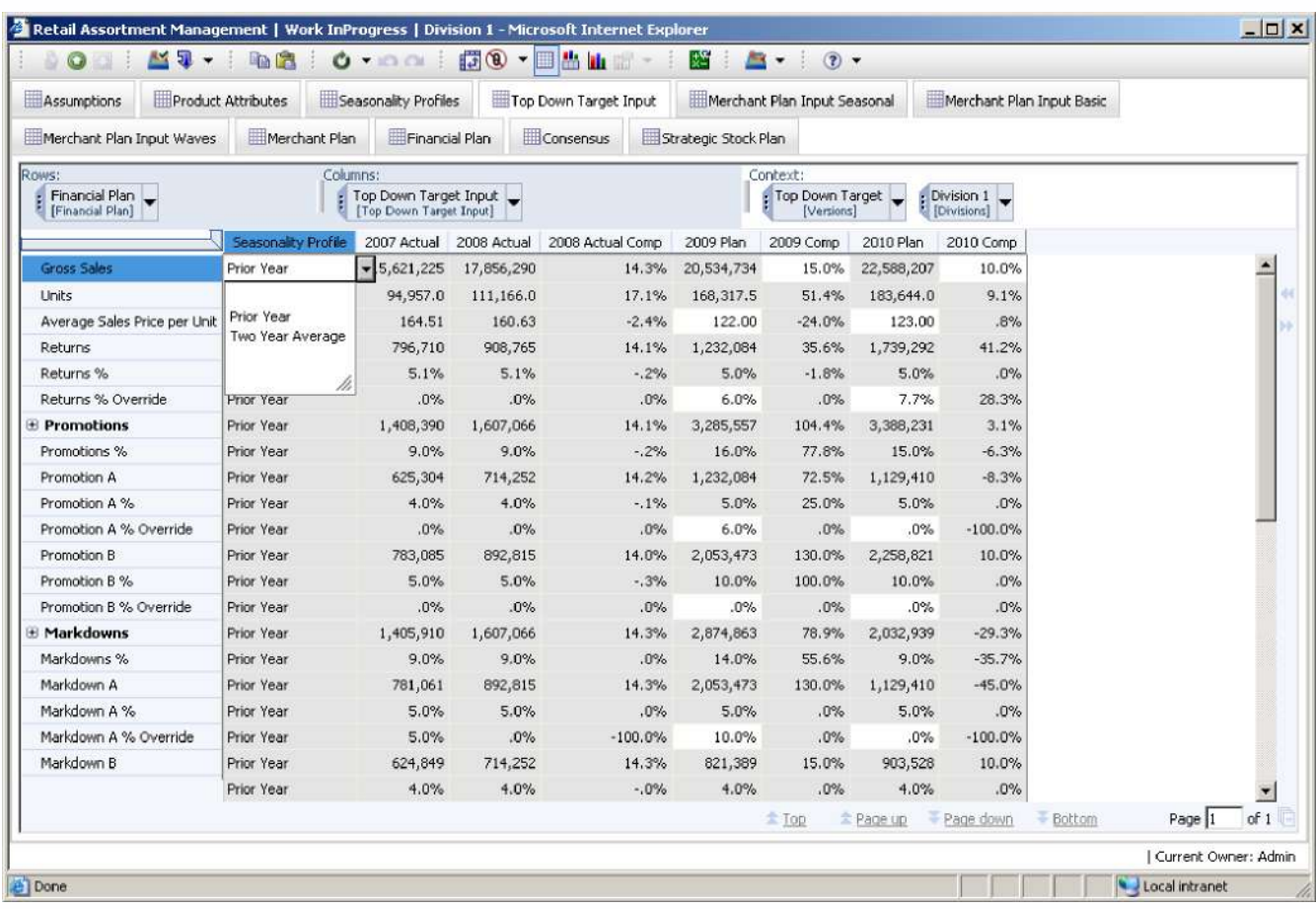

模型中有三种不同类型的产品用于商业或自底向上规划:季节性、基本和波动产 品。季节性产品是在单季出售的产品。在该模型中,我们将每个季节定义为半年或 六个月。每年的季节要么是春季要么是秋季,并且均已针对每种产品预先定义,用 户可在 Products Attributes 选项卡中对其进行覆盖。基本产品是每年均出售的产品。 波动产品是具有可以由用户定义的季节的产品。这些产品的起始周和季节长度由用 户定义,一般适用于较为畅销的产品而非季节性产品。这三种产品类型中的每一种 都有其自己的输入选项卡。

#### **Merchant Plan Input Seasonal**

在规划季节性产品类型时,用户将看到 **PY Sales Category Average**、**PY Avg Sales Price per Unit Category Average** 和 **PY Units Category Average**,并可输入 **Sales**、 **Average Sales Price per Unit**、**Season** 和 一个季节性概要信息来将这些数据散布在 季节的各周中。对单位、季节开始及结束周进行计算。模型会根据选择的季节性 概要信息确定计划销售比例,以及应用于 6 个季节性概要信息每个阶段的单位, 然后将数据分配至该阶段的各周。该模型还会将企业指导百分比应用至所有其他 财务计划措施,为这些产品提出整体商业计划。结果可在 Merchant Plan 选项卡中 查看,并且用户可以在该选项卡上覆盖按周计算的单位或任何百分比。

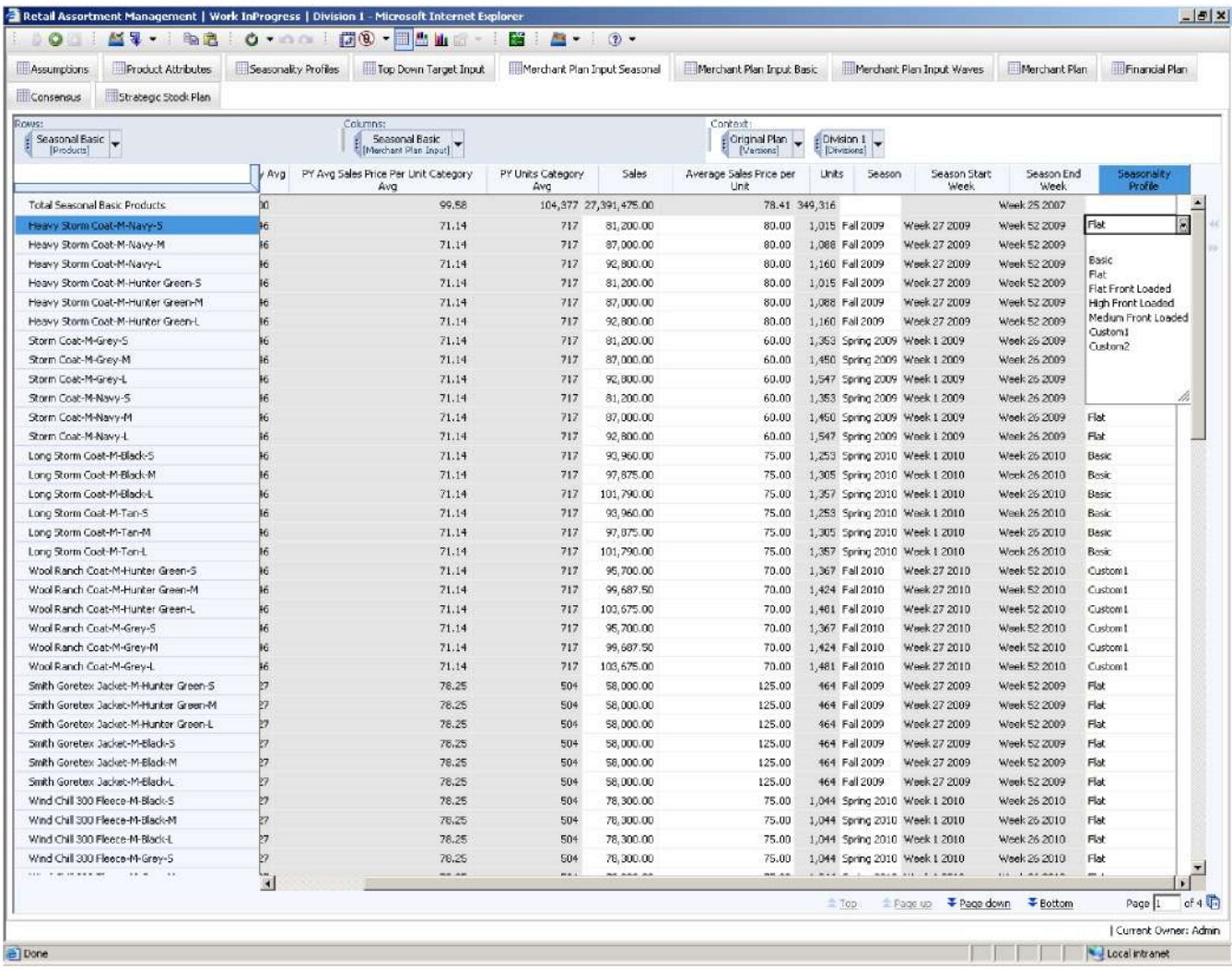

Merchant Plan Input Seasonal 选项卡的默认视图会显示所有的季节性产品,但用 户可以根据模型中的各种产品属性限制产品清单。在这里,我们会演示用户如 何重新选择产品清单,从而仅显示黑色产品。用户须首先点击 Seasonal Basic [Products] 尺寸旁边的下拉箭头。然后打开 Subset Editor。

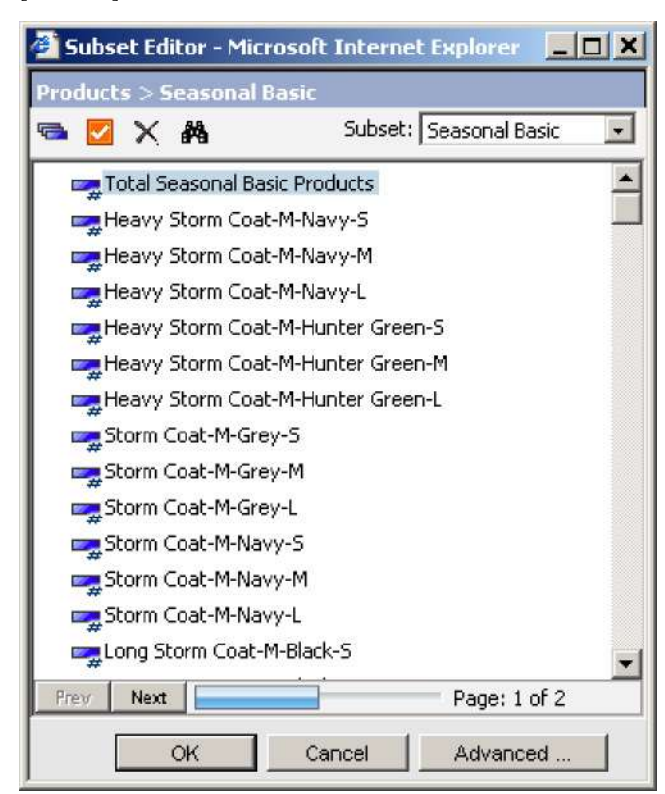

用户可以点击 Advanced 按钮, 打开。

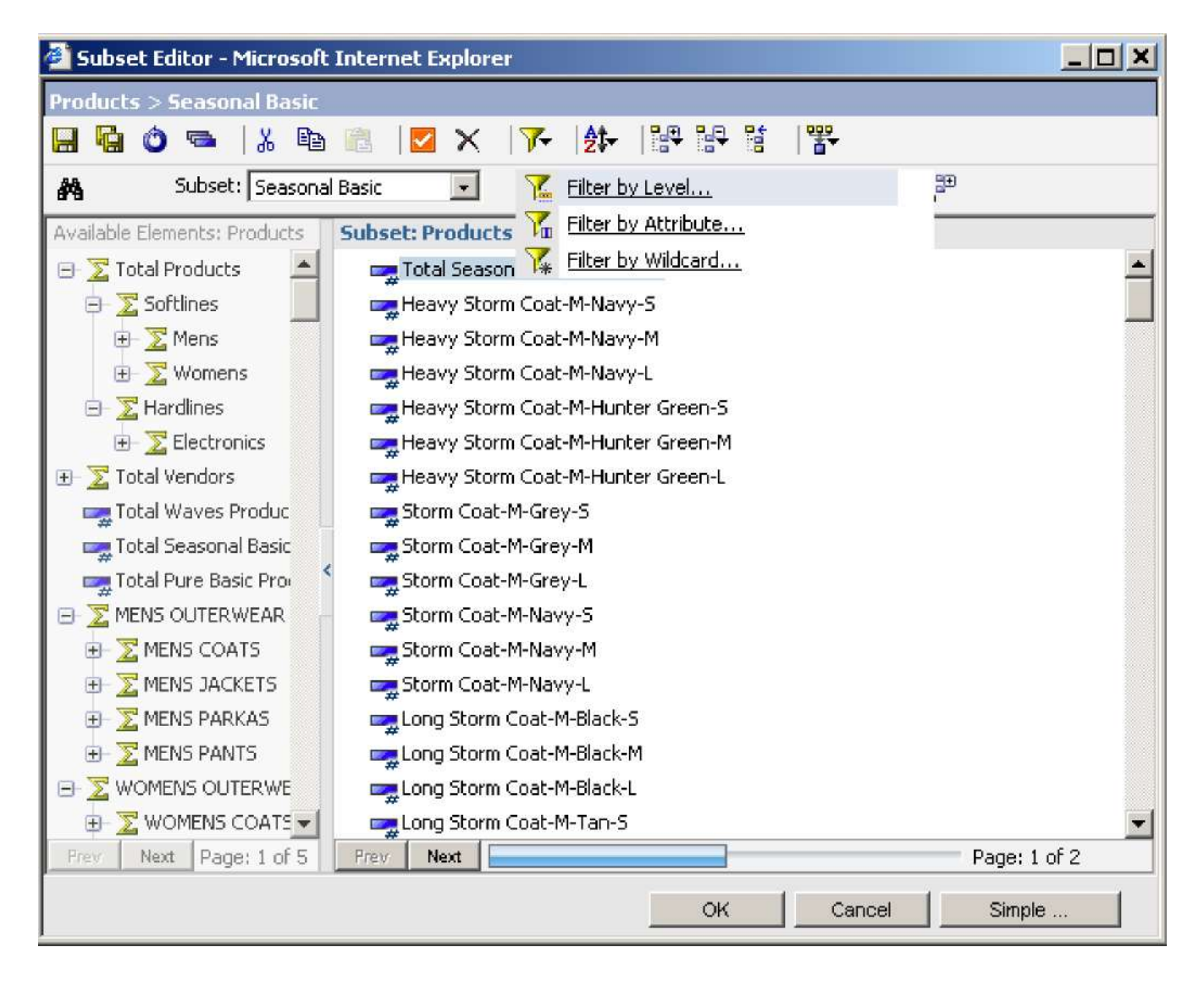

点击 filter 图标,用户便可以选择按级别、属性还是通配符执行过滤。在选择 **Filter by Attribute** 后,用户便能够查看可用属性列表。

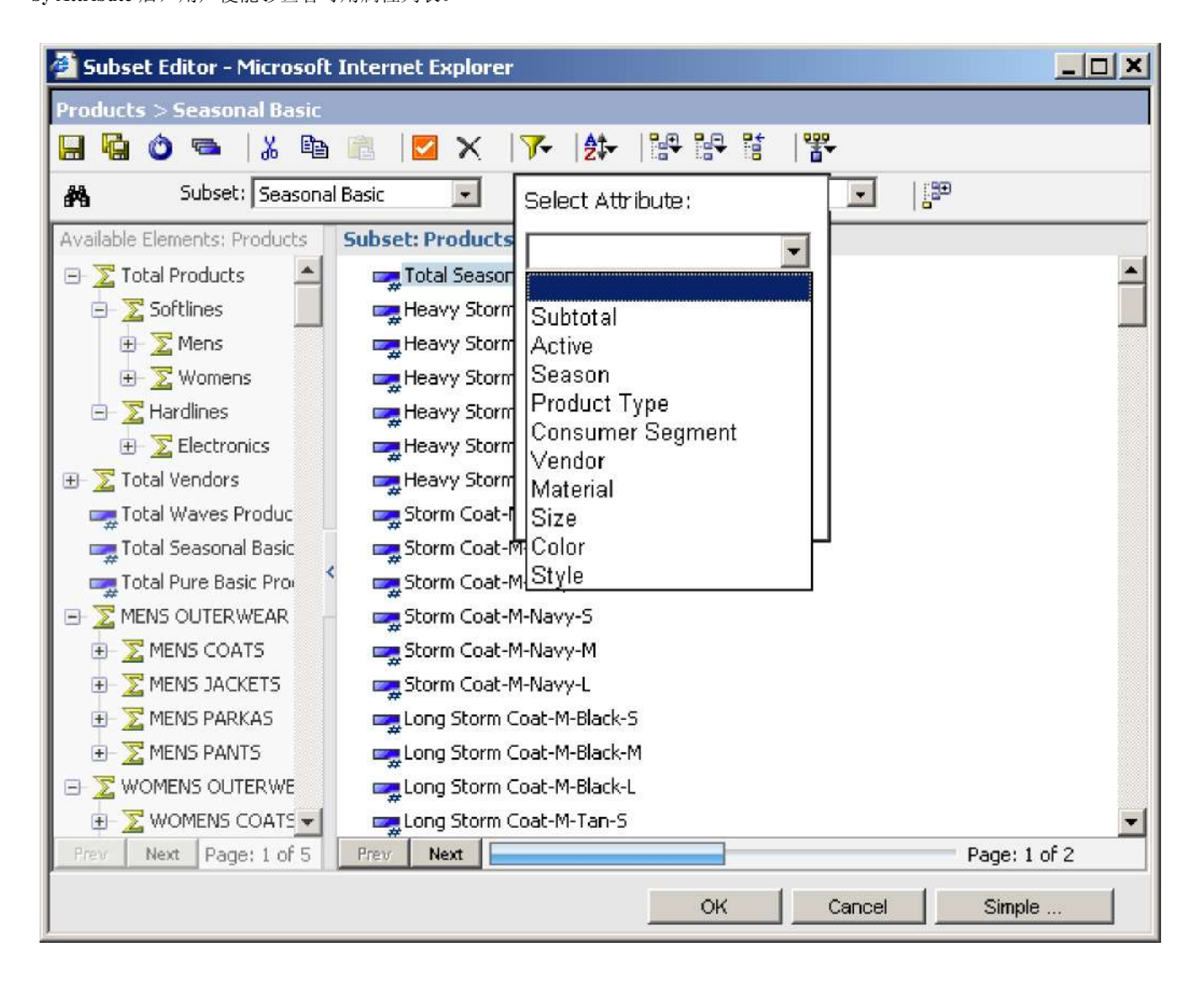

用户可以按照显示的任何属性进行过滤,但在本例中,用户选择了 **Color**,并打开了 提供产品属性可用颜色的下拉框。用户选择 **Black** 并点击 **OK**。

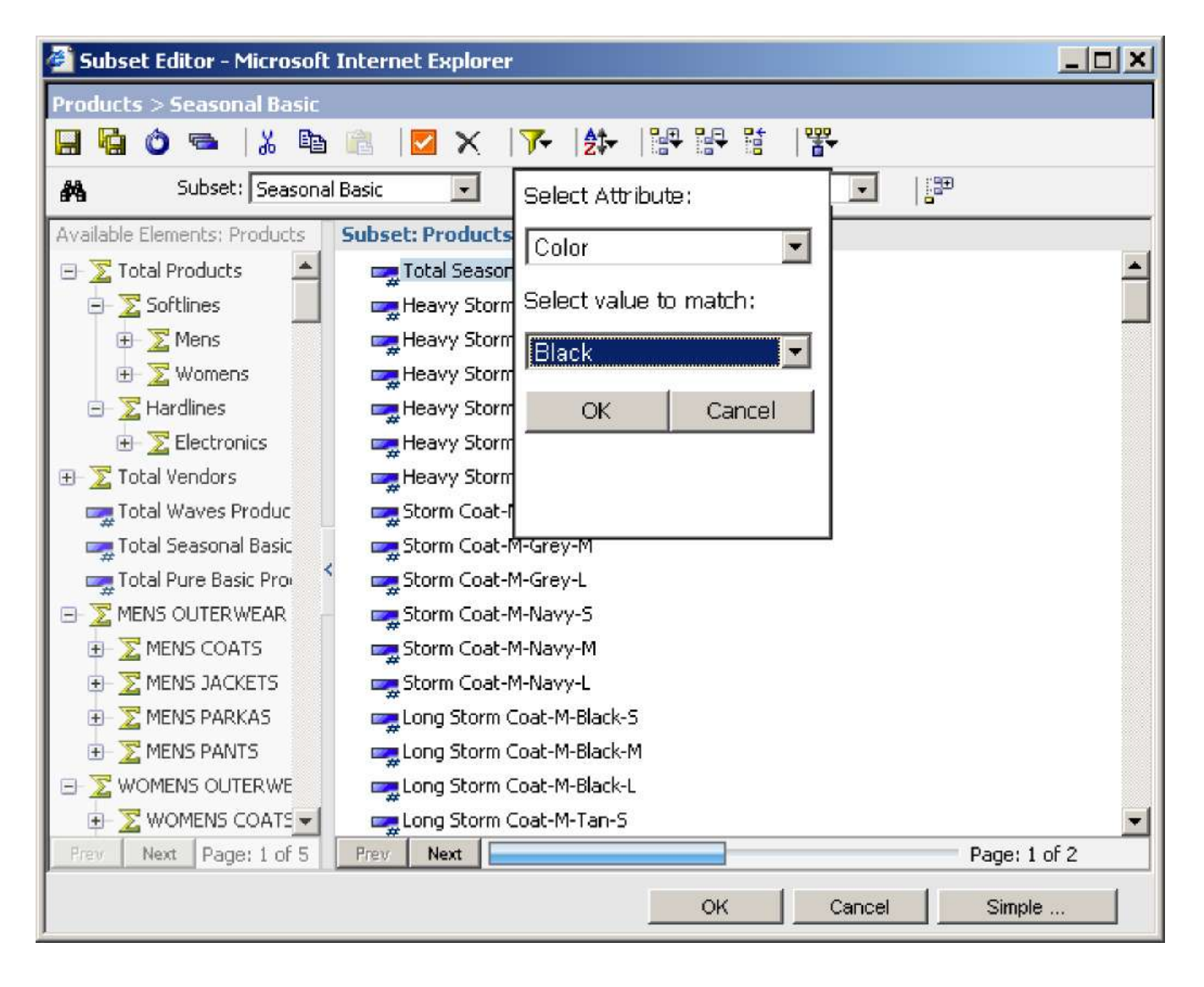

结果会仅显示黑色产品清单。

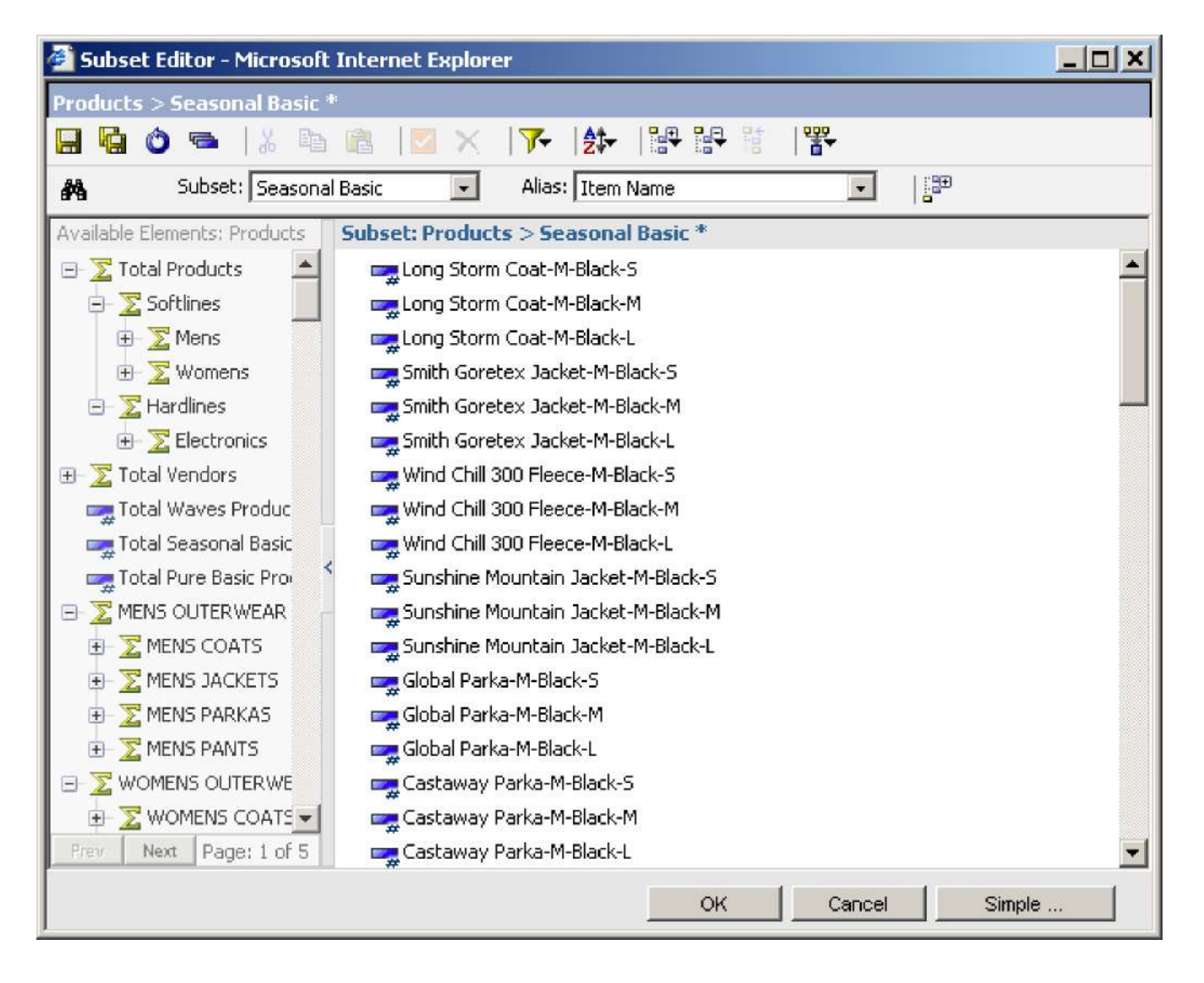

### 点击 OK, 返回 Merchant Plan Input Seasonal 选项卡, 仅查看黑色产品。相同的功

能也可用于按照供应商、样式、材料或其他任何产品属性进行规划。

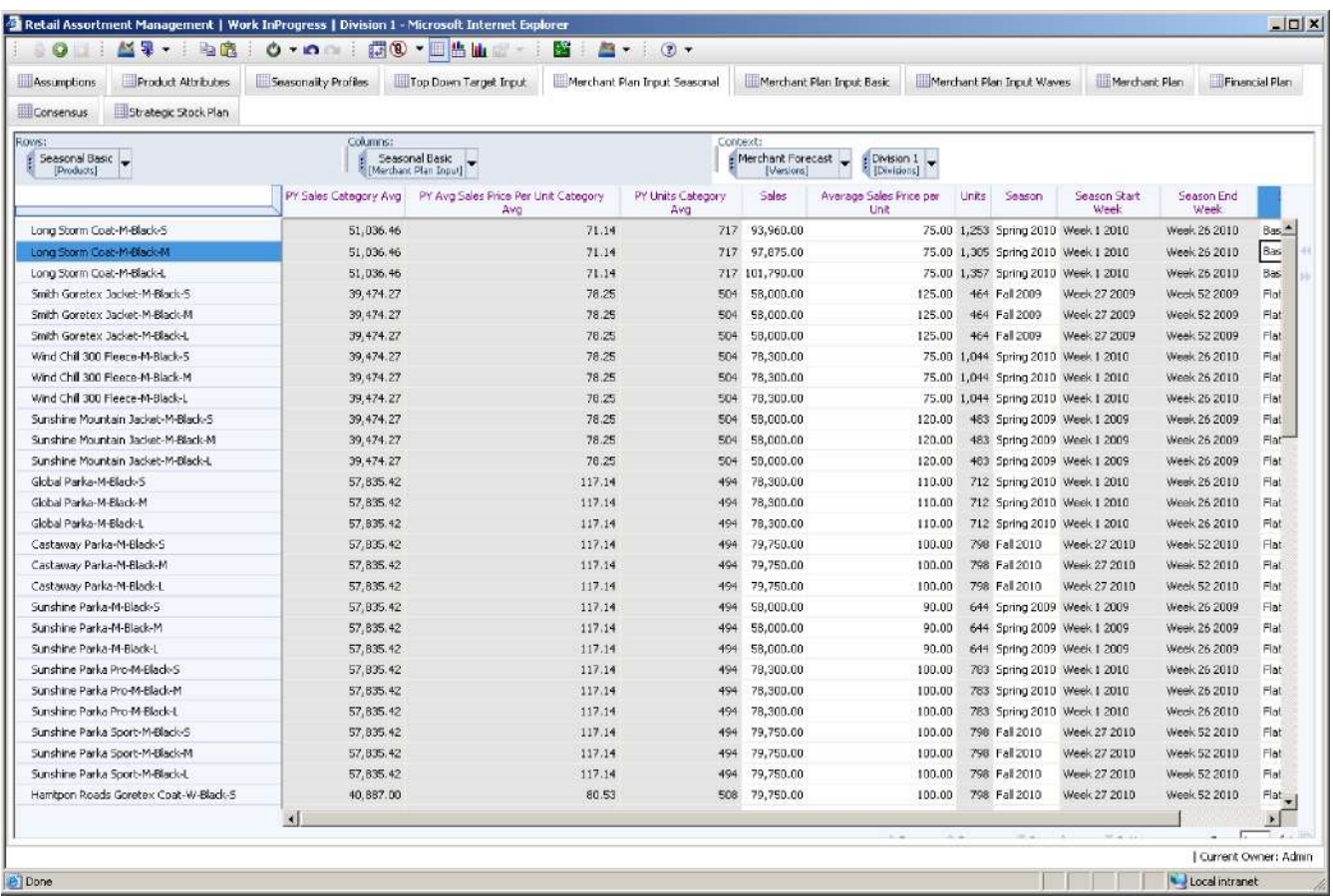

#### **Merchant Plan Input Basic**

在规划基本产品类型时,用户将看到 **Prior Year Sales**、**Prior Year Average Sales Price per Unit** 及 **Prior Year Units**,并可以输入本年度和下年度销售额、单位平均 销售价格以及计算用的单位量。用户还可输入季节性概要信息将数 据分 配至 各 周 。可供使用的概要信息为 **Prior Year Category Average** 或 **Two Year Category Average**。该模型还会将企业指导百分比应用至所有其他财务计划措施,为这些产 品提出整体商业计划。结果可在 Merchant Plan 选项卡中查看, 并且用户可以在该 选项卡上覆盖按周计算的单位或任何百分比。

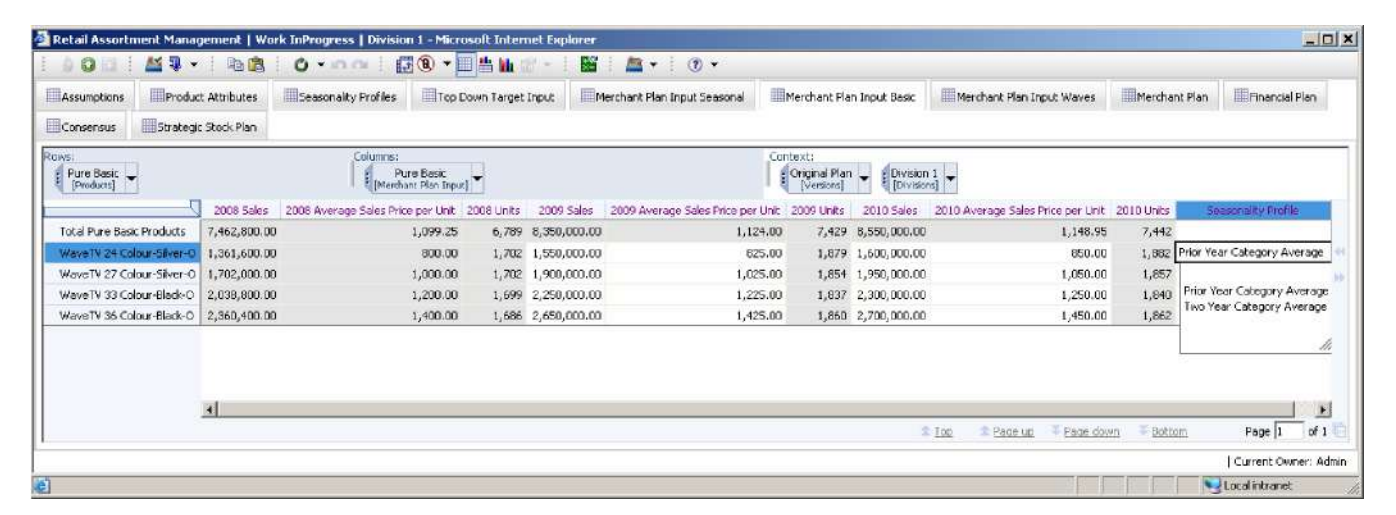

在规划波动产品类型时,用户可以输入 **Sales**、**Average Sales Price per Unit**、**Season Start Week**、**Season Length in Weeks**及 **Seasonality Profile**。计算单位和季节结束周 。模型会根据选定的季节性概要信息确定计划销售的比例,以及应用于 6 个季节性 概要信息每个阶段的单位,然后将数据分配至该阶段的各周。该模型还会将企业指 导百分比应用至所有其他财务计划措施,为这些产品提出整体商业计划。结果可在 Merchant Plan 选项卡中查看,并且用户可以在该选项卡上覆盖按周计算的单位或任 何百分比。

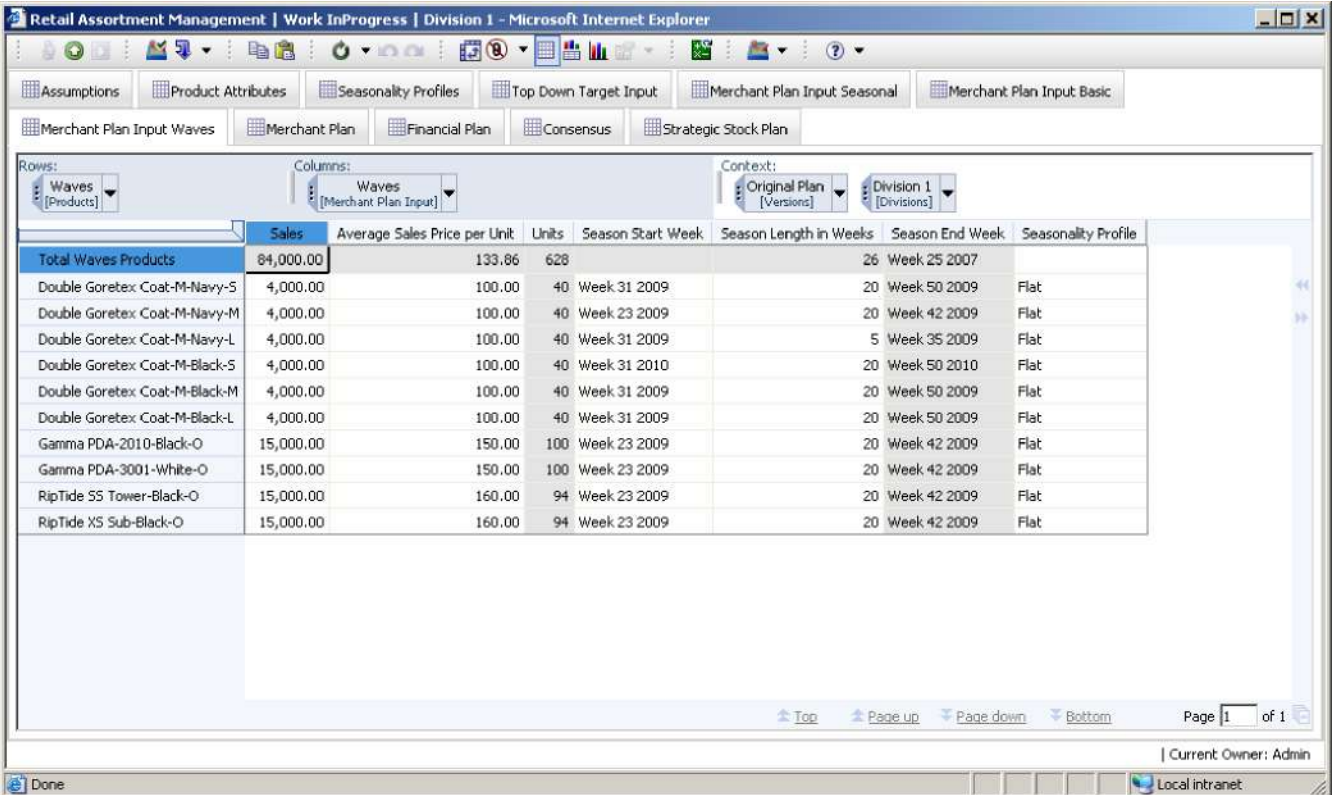

### 商业计划

商业计划多维数据集从 Merchant Plan Input 多维数据集中获取销售额、单位平均销 售价格和单位数据,并运用一系列计算将数据分配至适当的周。然后运用利润百分 比、促销百分比等企业假设条件,为所有财务计划措施按周计算完整的商业计划。 如有需要,用户可以按周、按产品覆盖单位或任何百分比。

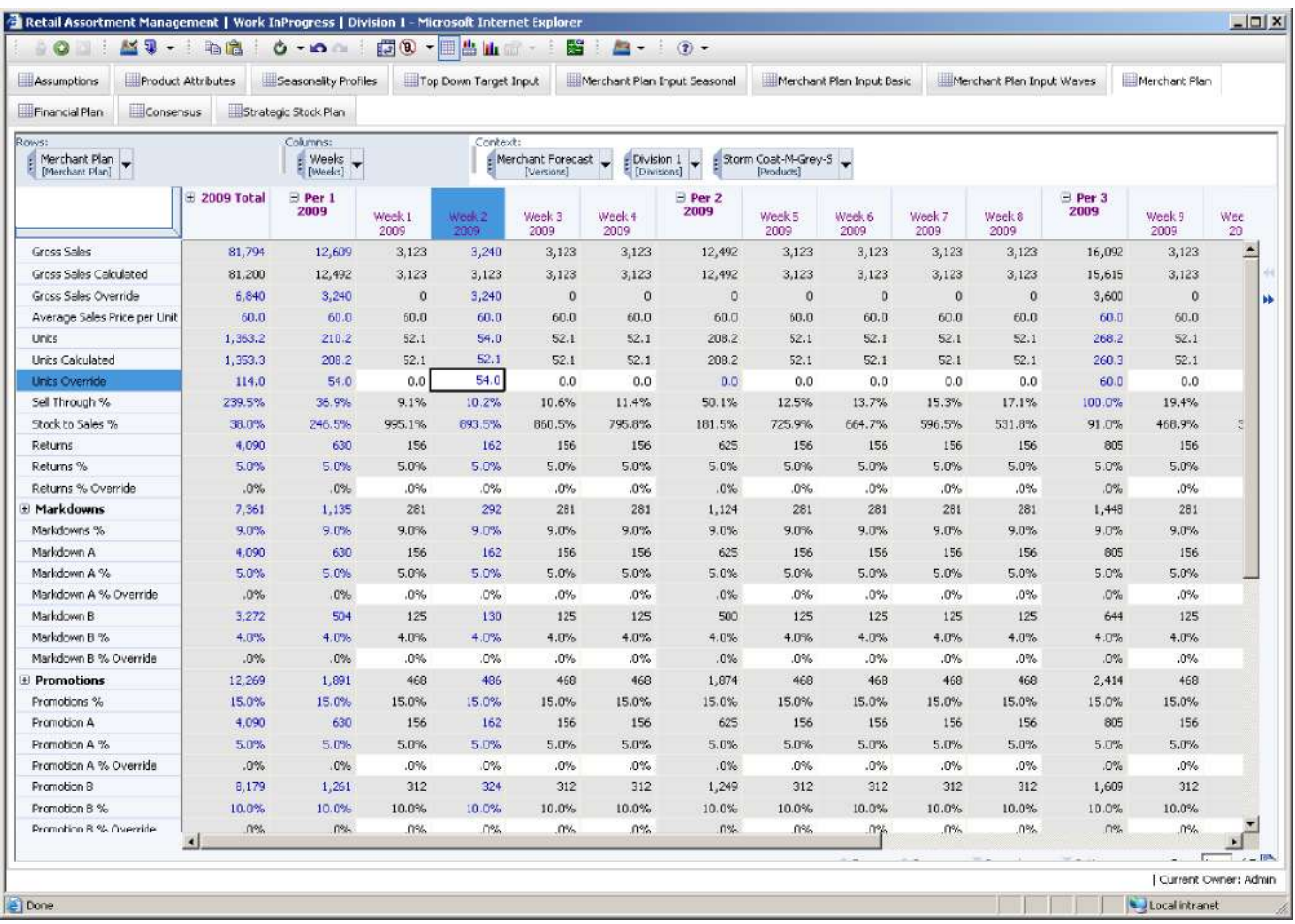

### 财务计划

财务计划多维数据集存储实际数据,并汇总自顶向下的目标和商业预测。默认视图 显示产品类别级的财务计划。用户可深入任何版本。用户可以存储数据并查看下至 产品和周级别的数据。

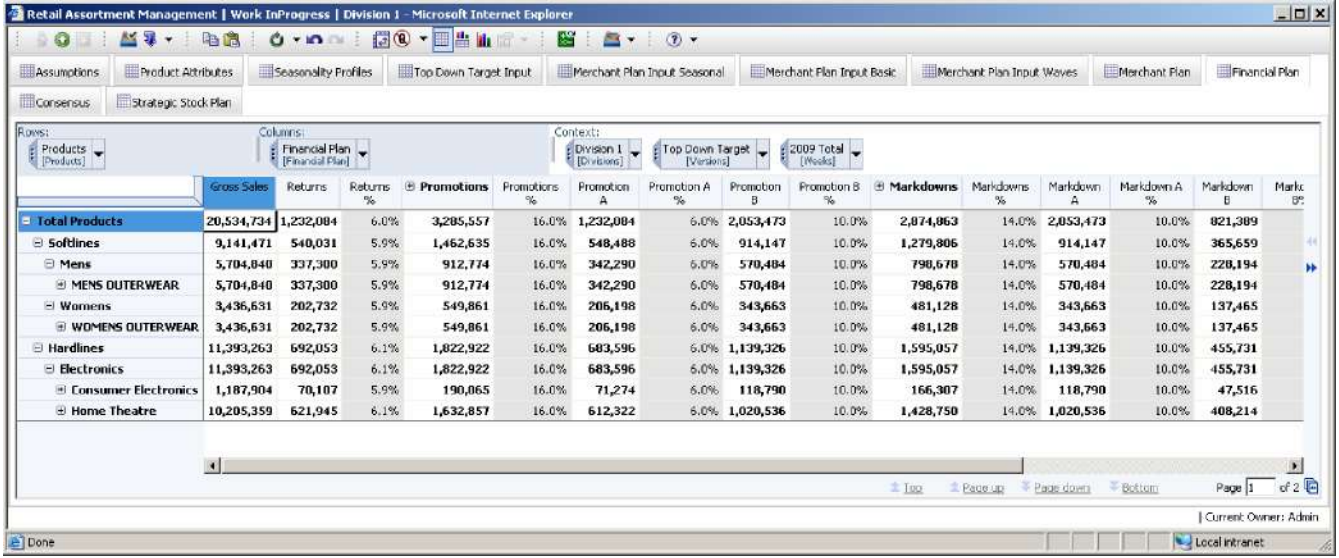

## 一致性

这种一致性是财务计划数据的另一个角度,使自顶向下的目标与整体产品级别的 商业预测保持一致。该计划百分比将商业预测显示为自顶向下目标的百分比。

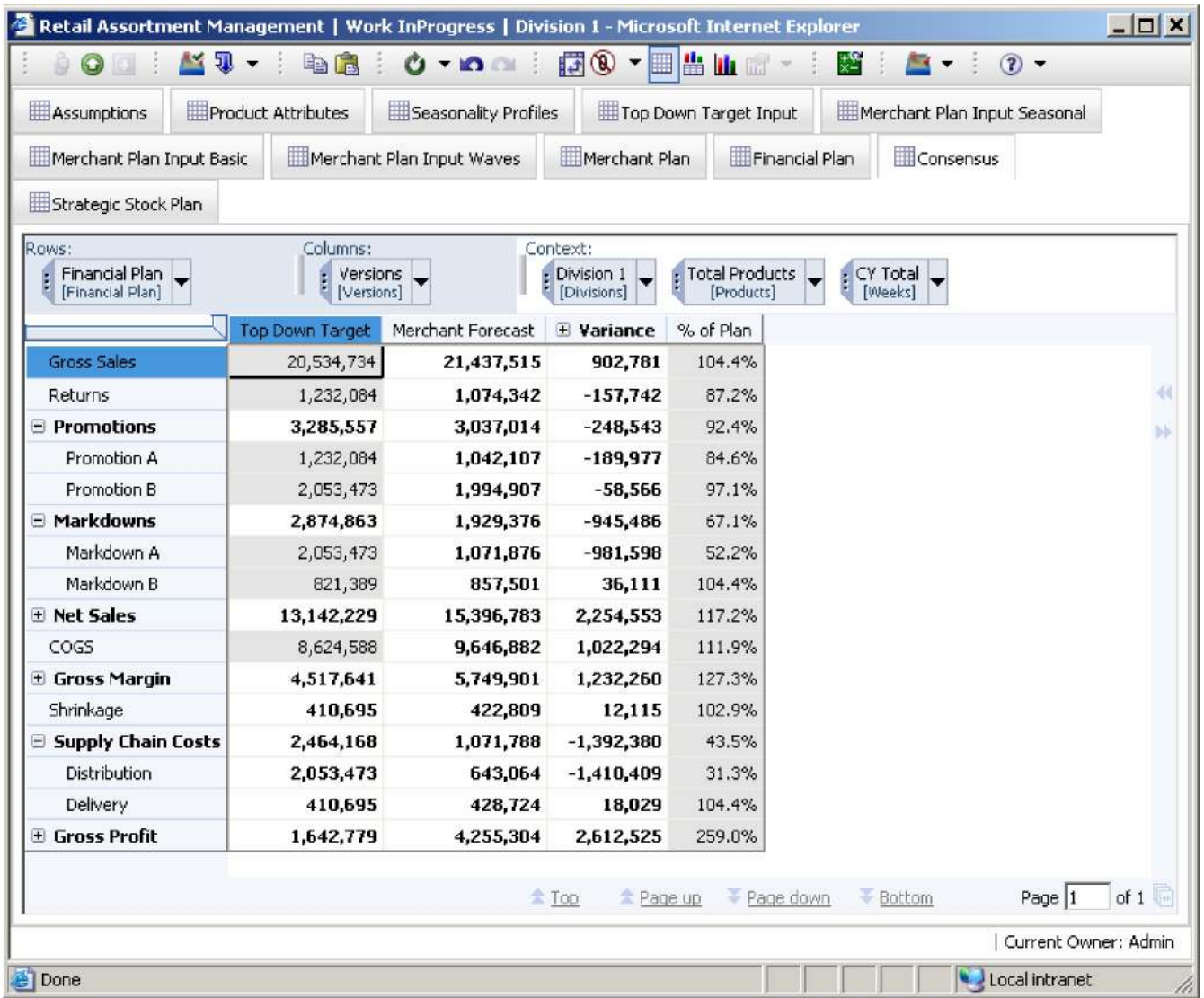

### 战略库存计划

战略库存计划多维数据集存储实际库存数据,同时还可执行商业预测库存计算。从 财务计划多维数据集中获取的销售量和单位容积均将用于库存计算。用户必须输入 零售库存收货和产品级的库存收货单位。其他所有项目均从之前的模型选项卡中获 取并计算。此多维数据集包含各种项目,如存货周转率、GMROI、开始和结束时的 零售库存及成本。

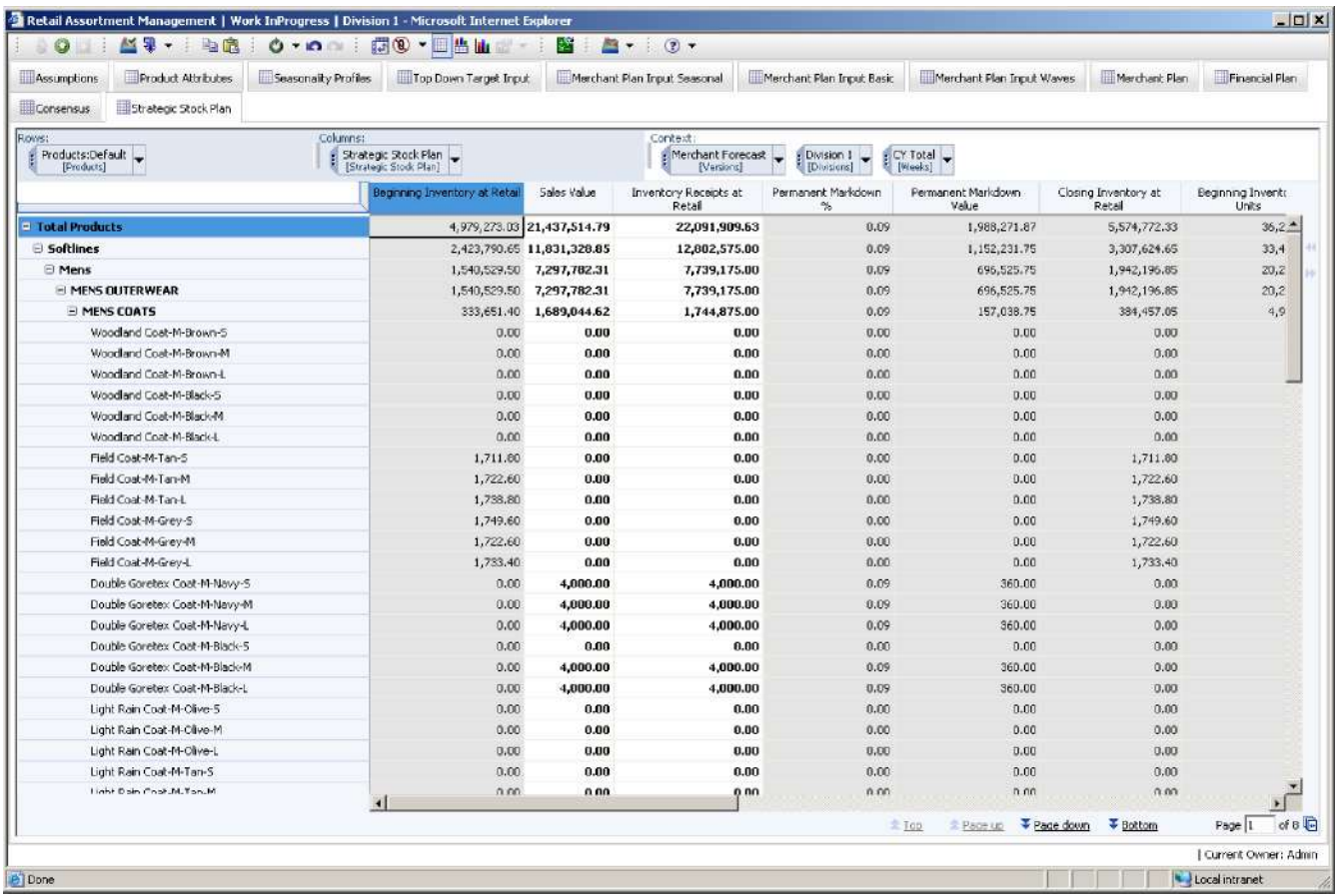

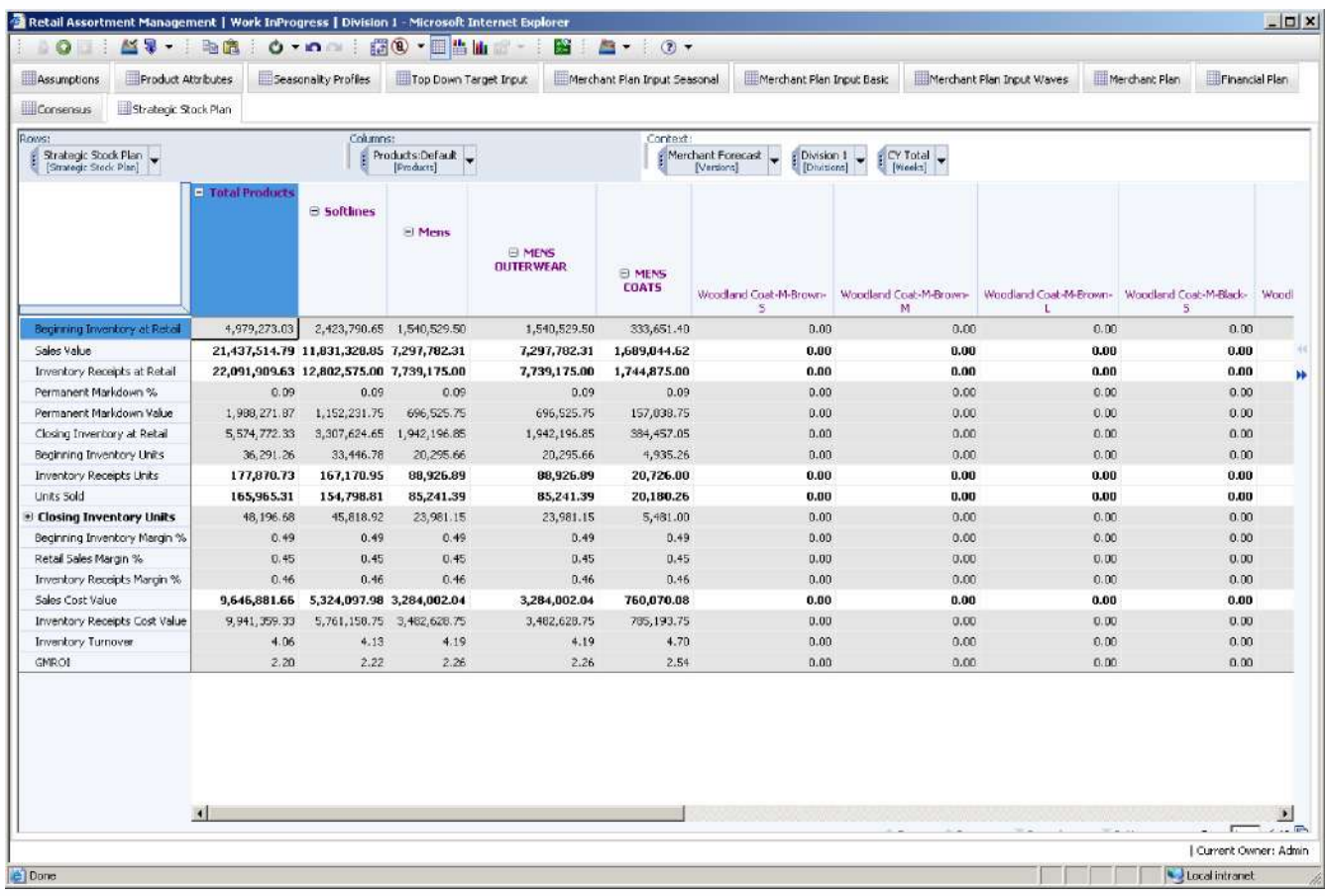

通过转置行和列,您便可以看到行中的 StrategicStockPlan 选项卡中的完整计算表。

TM1 Contributor 具有内置功能,可对假设分析创建附加场景。用户可以使用多个场 景或沙箱,然后选择重新提交哪一个作为最终计划。若要创建新的沙箱,用户须从 Sandbox Toolbar 下拉框中选择 Create Sandbox。

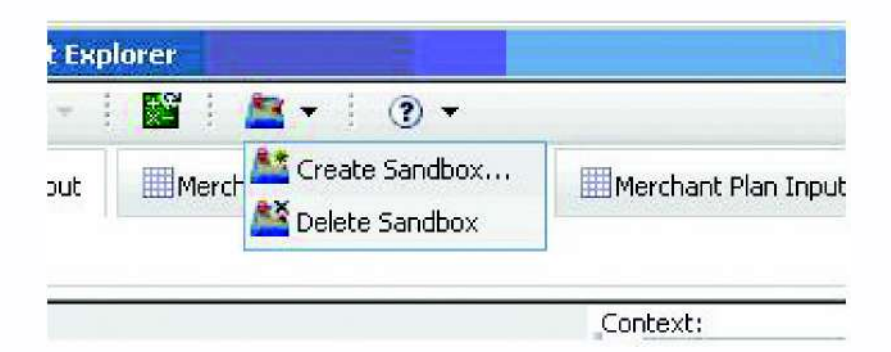

必须输入新的沙箱名称。在这个例子中, 新沙箱名称是"Best Case"。

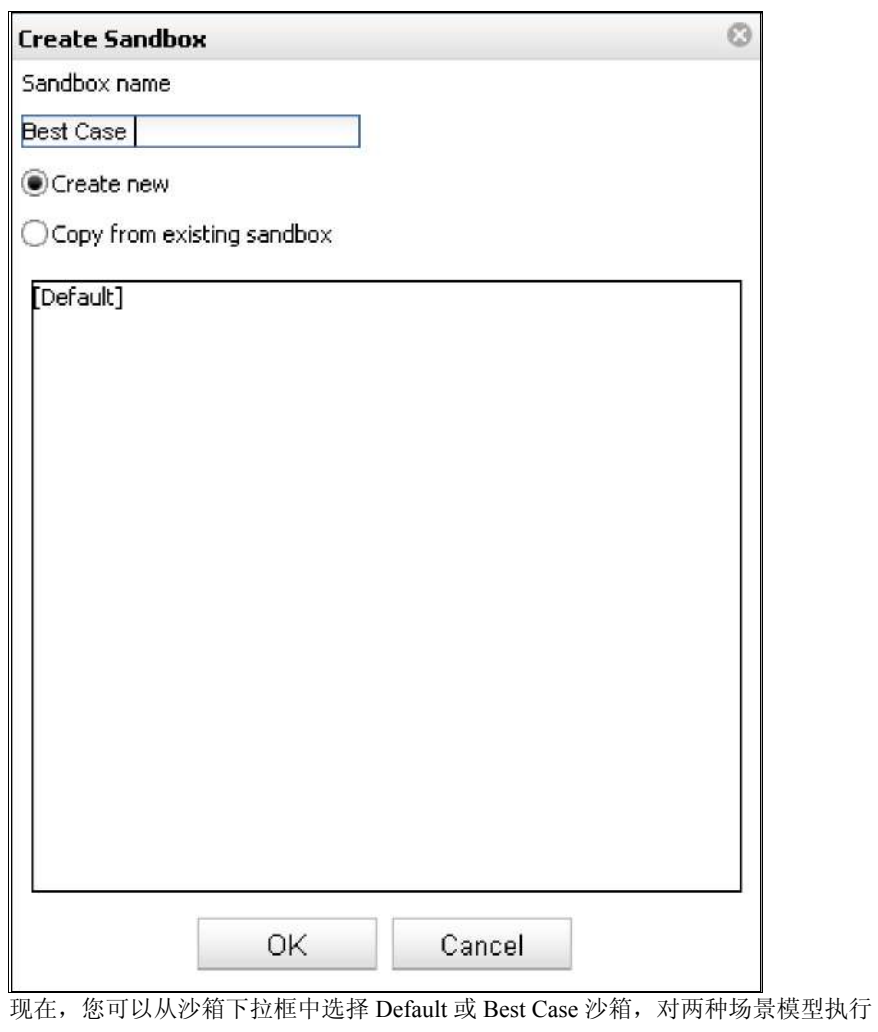

更新,比较不同场景的结果,并在准备妥当后,交托或提交一个将要与其他部门计 划整合的预测版本。

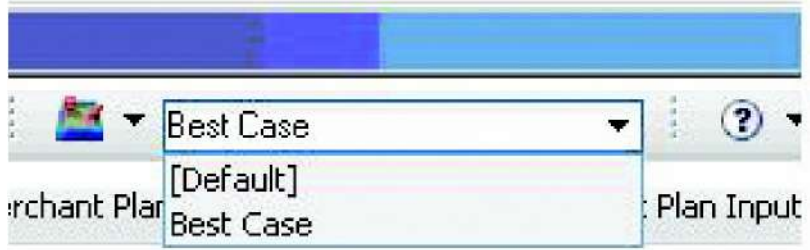

#### Œ" ¤ ¤ < ¤  ÍdâL

ÍdâLD)"M2N ON?Ë^)\*amP¸'

```
µ•/QRNSž(ÍdâLúT"îÎU
NSþT
```
EŸNS ?VW,-

XYD-

Zð

Hª[»T

NOa0 \ 6

0] m~•

¹ÍdâL^Ý^Þ ›¸'/QR/
Vû \_Ê?Ó ' 9¹ ‰Š/`:/Ðäab67yk\_Ðkcdb?TÄ™ ‰ "/qmJK?MRSTQReW NS 56 (

#### Œ" -

¤ < ¤ D,∖ ¤46¤ ž=µ¶HIfäa Ü v Đ ູ' / 'Õ Ó Ö5/g¡A ? VW v Đ ְ'/ ž { Ó • { ( ž=µ¶îQR/ "/RuNS67hi Ô9jkElmn Ô^ Ý ?E‰ŠHI Bo/Ú VÜ] ž=µ¶(  $\wedge$  Ý ^ p / Ê p 5 â ? › q Ê ‰Š • ¤   ž=µ¶(

ZÀ•ž89=>ËGd÷«JY ? :úû  (

### GÄfr

st frË:uûûv ? :úû ¤   ( «  $J Y \hat{i}$  ^ ... $9 \hat{i} \pm f$  w  $\tilde{i}$  û v(

2 3 ¤ ¤ ¤ ¤ ¤ ¤ ¤! " #¤\$! % ^™&S'( § Ú ¤ ) › \$ P ( / ¤ \*È ¤+,-. ,¤ /€Ð01,-^2 / 3Ëyk/Ê 4p5 6ÈË•7È(Z0} œÈyk È^-®â8 ¢OgÈ•• Èó¼ Ë ? AJY^-®¢•f€ ? ³ l ^2/•7ÈË9|•¸•È(ü È^yk/Ê p5 ™m\•7ÈË9| •¸•È( Œ" ¤ È R d ï Y ? : ú  $\hat{u}$   $\alpha$  -  $\frac{\alpha q}{2}$ ,  $\frac{3}{2}$ ,  $\frac{3}{2$  $=$   $\Leftrightarrow$   $\alpha$   $\alpha$  ,  $\gamma$  $\alpha$   $\omega$  ,  $\odot$ ( yk,-/» ËA <sup>1</sup> m∖yk,- Ė ËA ÈB( -¢•Câa » ËA D"?JJY3I  $m''$  › •{/ÊËp5( -=>âa} EF D"é¢"µBGH ? J\6 [µÂx9a}œEF æm(}œ E  $F \ddot{1} \pm 2J \rightarrow$   $9 \ddot{0} ? \textcircled{2},$ }œ EF gJKÃ7(